## **How to Log into your Google Apps for Education (GAFE) account**

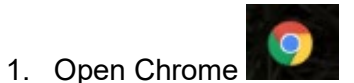

2. Click on the link FCPS Google Apps in the bookmark bar

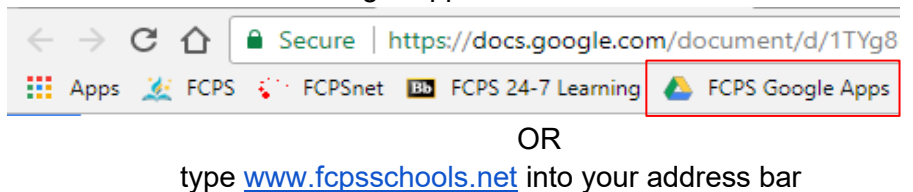

3. Log in using your studentI[D@fcpsschools.net](mailto:USERNAME@fcpsschools.net) and your password

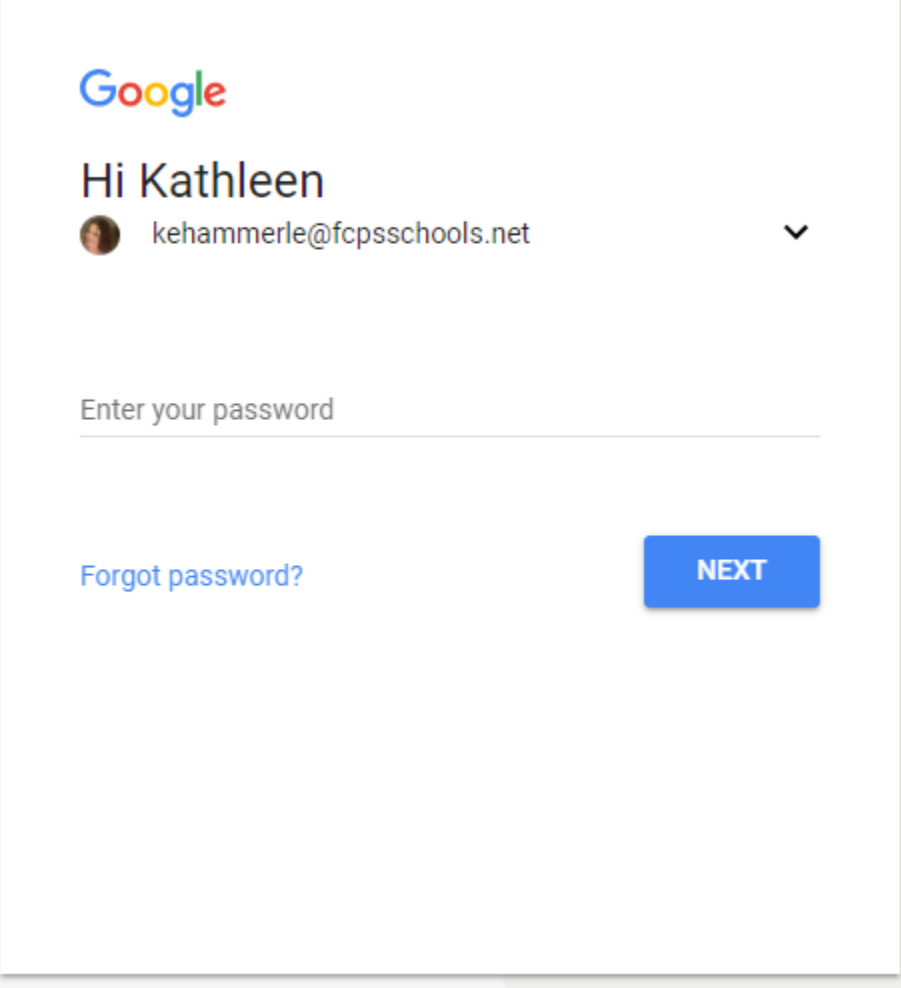